## SharePoint tutorials

## How to create a news post

You will learn how to create a blog post under the news tap and what options you have to share it with a wider audience.

| Home          | CUG | Topics              | Tools & Services | News   | Events    | Learning Journeys | Regional E |
|---------------|-----|---------------------|------------------|--------|-----------|-------------------|------------|
| News          |     |                     |                  |        |           |                   |            |
| Arch     Octo |     | 2016<br><b>9/21</b> |                  | ernanc | e Initiat | ive and Networ    | k Update   |

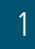

|                                                                                                    | Hynek Bures - 10 ?                                              |
|----------------------------------------------------------------------------------------------------|-----------------------------------------------------------------|
|                                                                                                    | 🔾 SHARE 🚥 RECO                                                  |
|                                                                                                    | a                                                               |
| ey documents Forms Countries Partners Groups & Topics                                                                             | _                                                               |
| · · ·                                                                                                    |                                                                 |
|                                                                                                    |                                                                 |
| News Opional Exchange About Us                                                                                                    | d                                                               |
| vernance Initiative and Network Update (21st september)                                                                           | Blog tools                                                      |
| relie EDA SCWAU at 2:53 PM                                                                                                    | Create a post<br>Manage posts                                   |
|                                                                                                    | Manage comments                                                 |
| OGIN's Knowledge Store: Research Articles for You!                                                                                | Manage categories<br>Launch blogging app<br>Change post layout: |
| Report 2016: Urbanization and Development – Emerging Futures                                                                      | Boxed -                                                         |
| urban development of the past twenty years undertaken in this report shows, with compelling evidence, that there are new forms of | BSS FEED                                                        |

a) Make sure you are logged in as a DDLGN SharePoint member b) Go to the News tab

c) You have the administrative permissions to create news posts if you see this box d) Click on Create a post

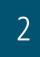

| 010 Tarles | Tarla & Cassions No. | - Curata   | Locales Income    | Destant Colores                  | About the                   |                                   |                                            |     |                    |
|------------|----------------------|------------|-------------------|----------------------------------|-----------------------------|-----------------------------------|--------------------------------------------|-----|--------------------|
| COG Topics | TODIS & Services INC | ws         | Learning Journeys | Regional Exchange                | About Us                    |                                   |                                            |     |                    |
|            | Title *              |            |                   |                                  |                             |                                   |                                            |     |                    |
| ŝN         | Body                 |            |                   |                                  |                             |                                   | A                                          |     |                    |
|            |                      |            |                   |                                  |                             |                                   |                                            |     |                    |
|            |                      |            |                   |                                  |                             |                                   |                                            |     |                    |
| ints       |                      |            |                   |                                  |                             |                                   |                                            |     |                    |
|            |                      |            |                   |                                  |                             |                                   |                                            |     |                    |
|            |                      |            |                   |                                  |                             |                                   |                                            |     |                    |
|            | Category             |            |                   |                                  |                             |                                   |                                            |     |                    |
|            |                      |            | Add >             |                                  |                             |                                   |                                            |     |                    |
| _          |                      |            | < Remov           | B                                |                             |                                   |                                            |     |                    |
|            |                      | 11/19/2016 | 10 PM             |                                  |                             |                                   |                                            |     |                    |
|            |                      | N Body     | N Title * Body    | N Tele * Body nts Calegory Add > | N Title * Body nts Category | N Trite * Body nts Category Add > | N Tite*<br>Body<br>nts<br>Category<br>Add> | nts | nts Category Add > |

- a) Write the title and your message
- b) Enter when your news is to be published
- c) Click the Publish button

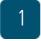

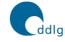

ddlgn and Local Governance

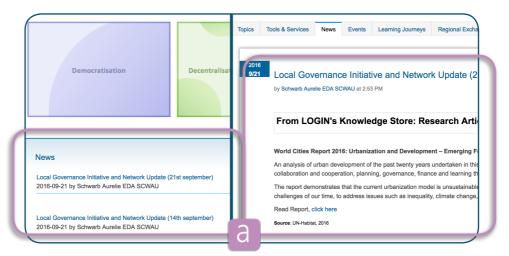

a) Your news post is published on the Home and the News tab and is visible to every visitor, i.e. member and non-member

## 4

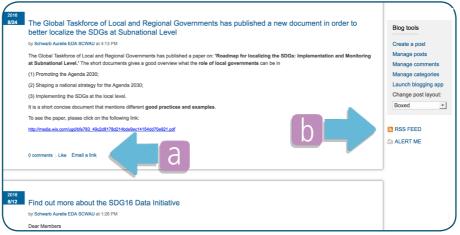

a) To share your post with others, you can email the link

b) To receive all news updates, subscribe to the RSS FEED or ALERT ME

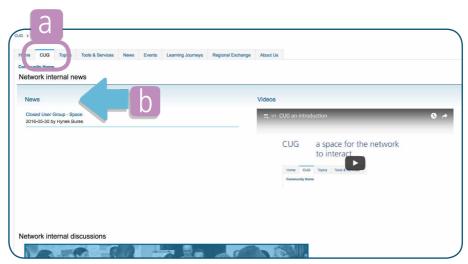

- a) To publish network internal news use the news feature under the CUG tab. The CUG tab is only visible to network members
- b) Klick on News then follow step 1 & 2

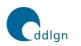

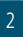

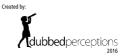

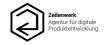

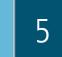